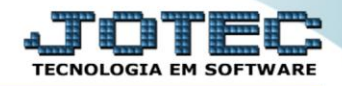

## **GERADOR – GERA RELATÓRIO DE ENTRADAS** *ELATAEN00*

 *Explicação: O cliente cria relatórios personalizados padrão JOTEC para analisar os registros de entradas, havendo possibilidade de filtrar apenas algumas informações podendo também selecionar todos os filtros relacionados aos registros de entradas e após a criação de filtros o mesmo pode ordenar a forma de visualização, como também poderá filtrar por CFOP.*

## Para realizar essa operação acesse o módulo: *ELPR***.**

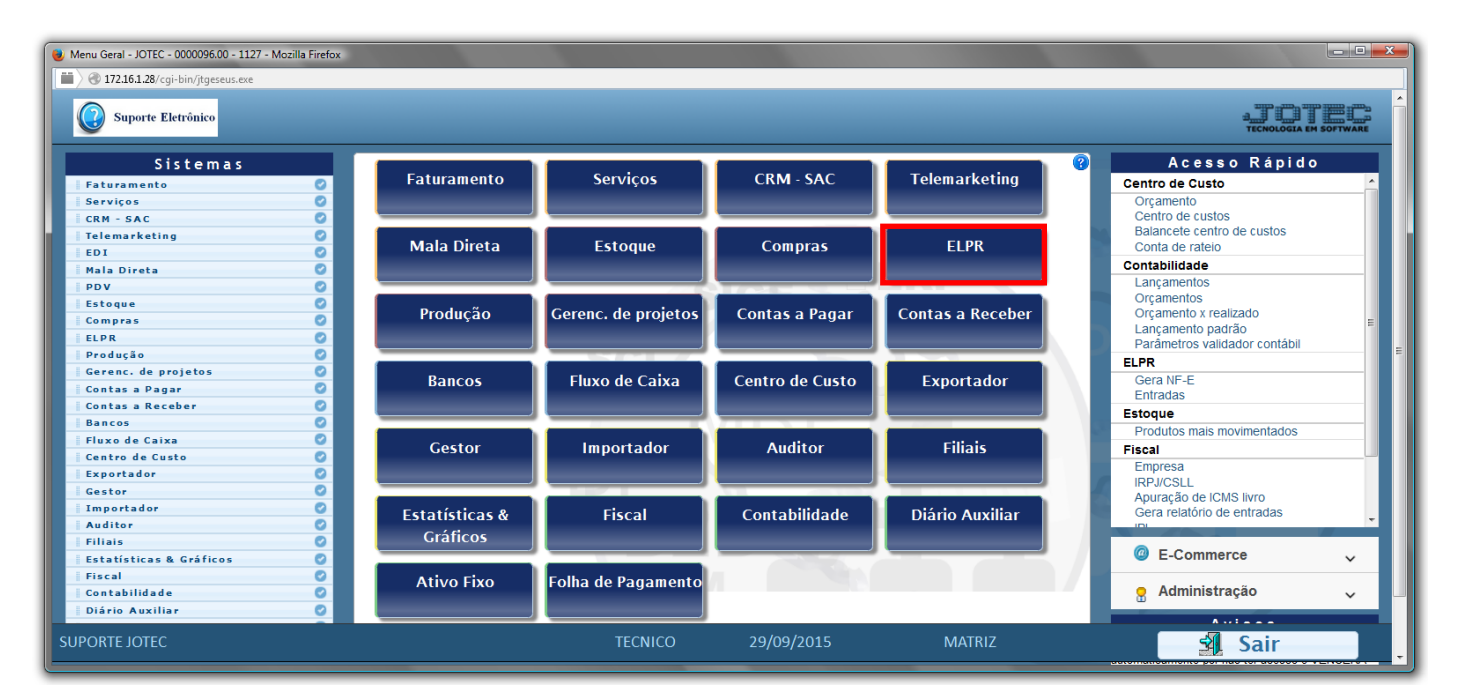

## Em seguida acesse: *Gerador > Gera relatório de entrada*

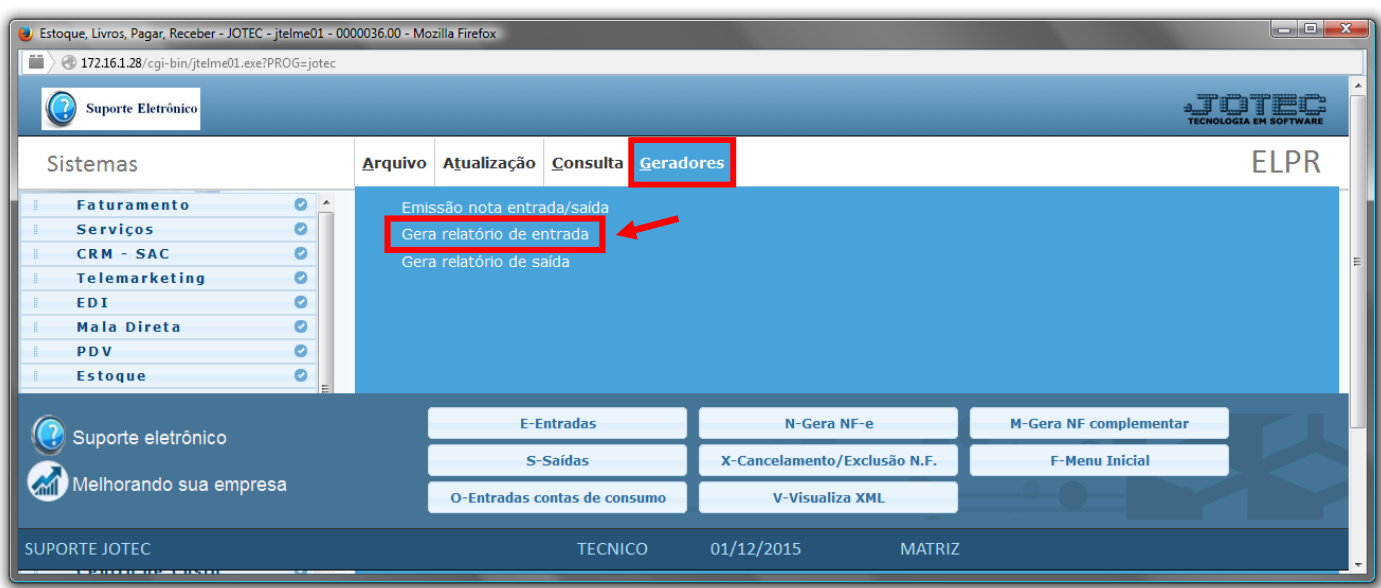

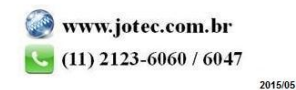

 Com a tela de *"Gerador de relatórios das entradas"* aberta, informe o *(1)Código* , um *(2)Título* e selecione as *(3)Opções/Informações* desejadas que serão visualizadas no relatório a ser emitido. Depois, clique no ícone do *"Disquete"* para incluir o "relatório" desejado.

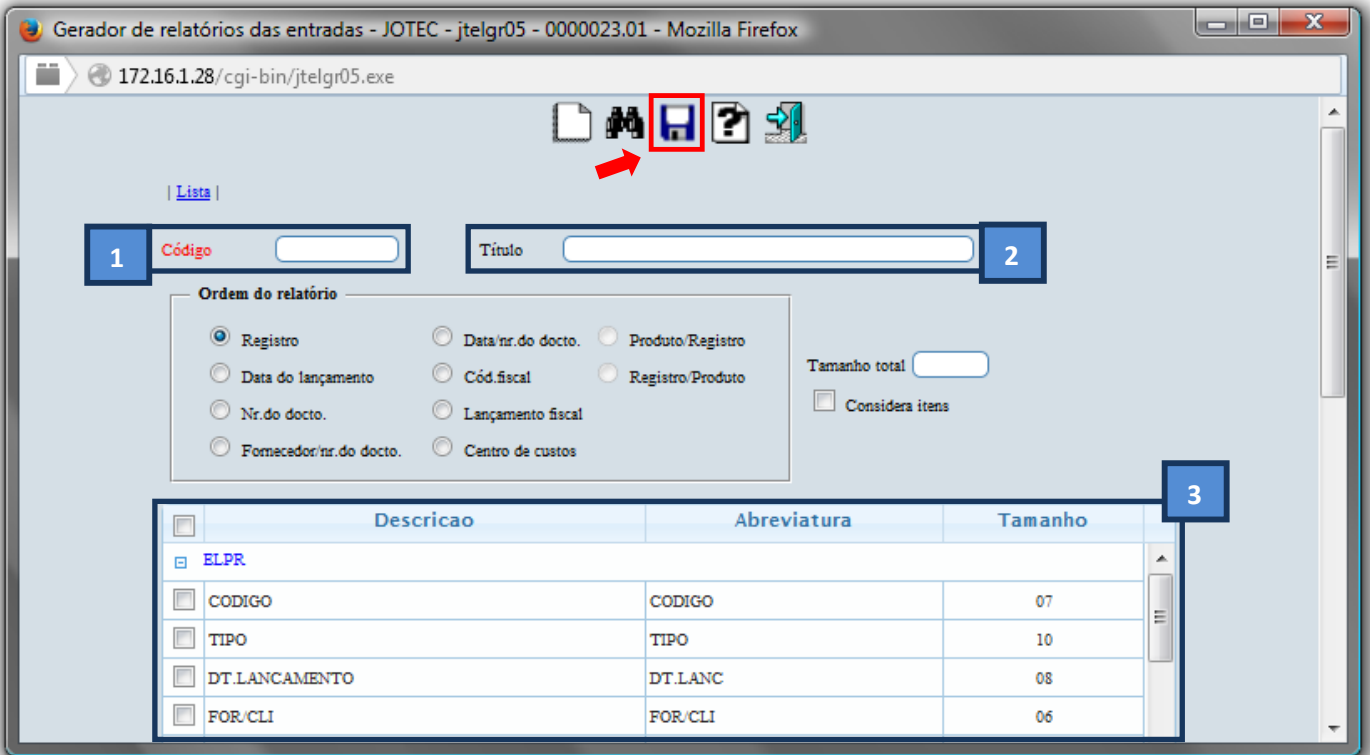

 Feita a inclusão da configuração do relatório desejado, informe o *(1)Código* e clique no ícone do *Binóculo* para pesquisar o relatório.

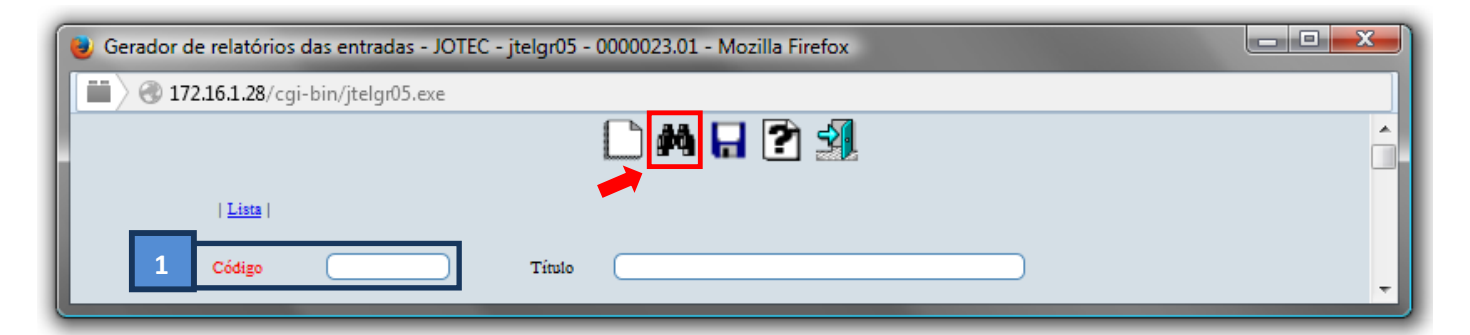

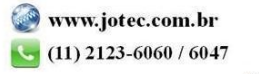

Feito isso, clique no ícone do "*Bloco de Notas"*.

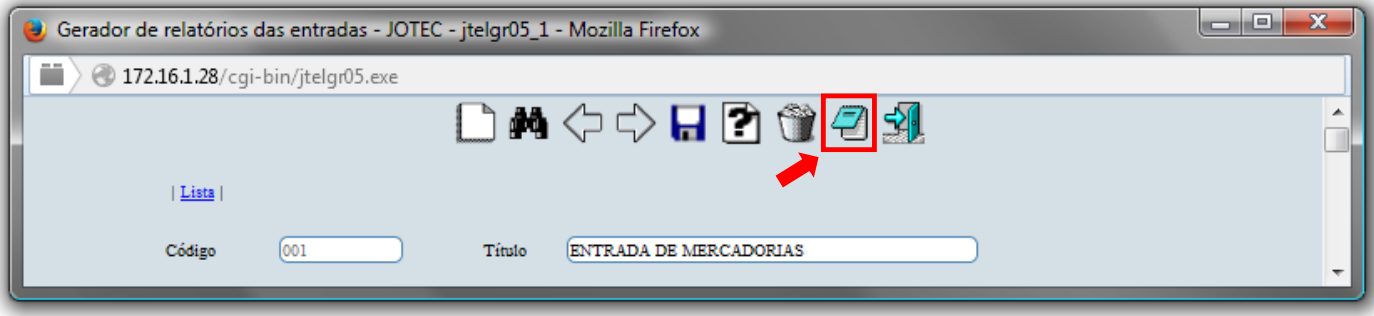

 Será aberta a tela abaixo. Nesta tela informe os *(1)Campos* desejados/necessários para a emissão do relatório e selecione as *(2)Opções* desejadas/necessárias na emissão. Clique no ícone da *"Impressora"* para emitir.

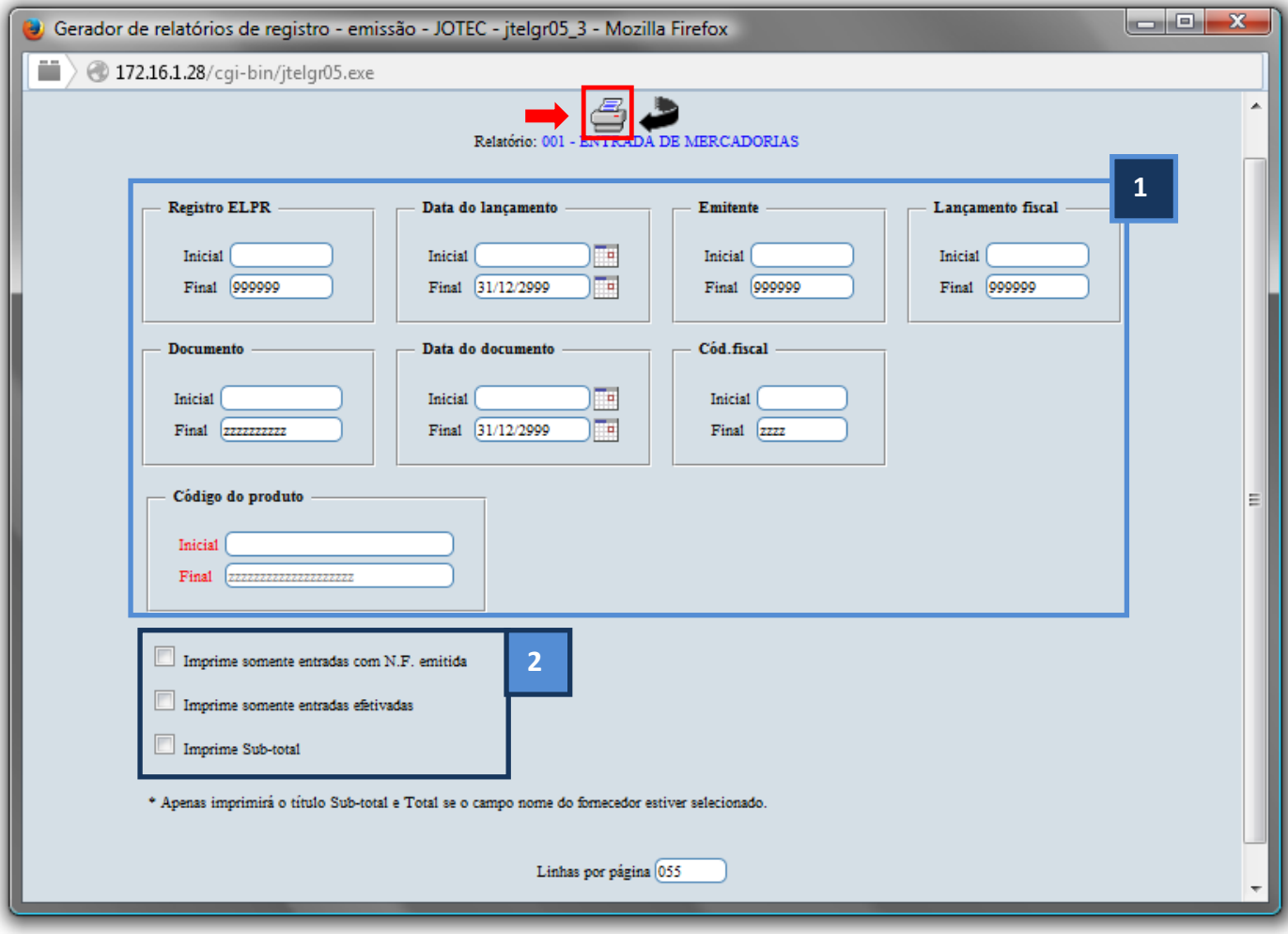

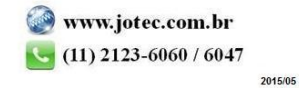

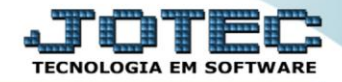

Selecione a opção: *Gráfica Normal – PDF com Logotipo* e clique na *Impressora*.

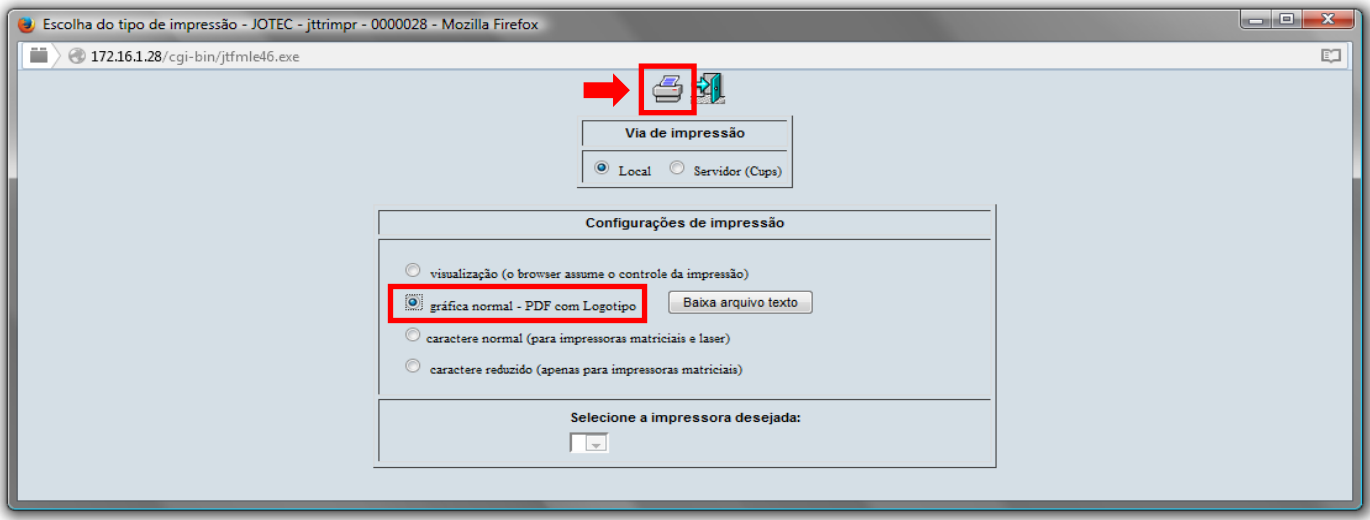

*Será aberta a seguinte tela com o relatório desejado.*

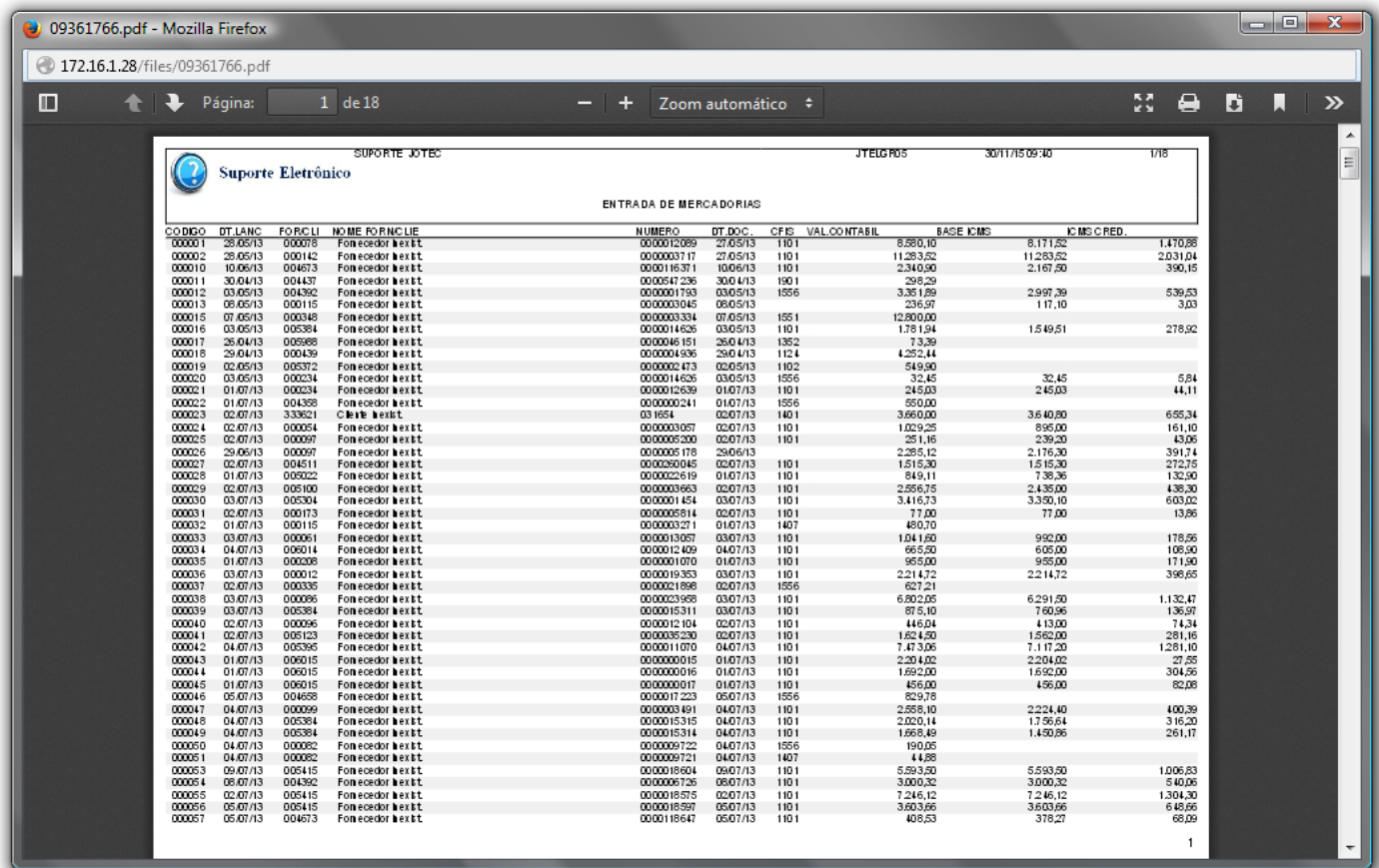

Para maiores informações

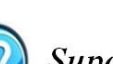

consulte o:

Suporte Eletrônico.

2015/05